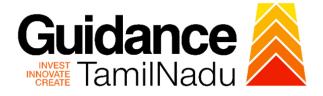

# TAMILNADU SINGLE WINDOW PORTAL

**APPLICANT MANUAL** 

**Permanent License for Sale of Crackers** 

**Revenue Department** 

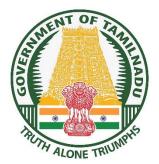

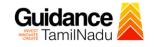

# **Table of Contents**

| 1. Home Page                                               |
|------------------------------------------------------------|
| 2. Registration4                                           |
| 3. Mobile Number / Email ID – 2-Step Verification Process6 |
| 4. Login9                                                  |
| 5. Dashboard Overview10                                    |
| 6. Combined Application Form (CAF)11                       |
| 7. Apply for Permanent License for Sale of Crackers14      |
| 8. Track Your Application21                                |
| 9. Inspection Schedule23                                   |
| 10.Application Processing25                                |

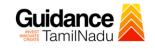

## 1. Home Page

- The journey of the new applicant starts with Tamil Nadu Single Window Portal (TNSWP) homepage that can be accessed through <u>https://tnswp.com</u>website wherein it gives various information's, useful links, and functionalities about TNSWP.
- Applicant can reach the helpdesk Toll free number-1800-258-3878 and Helpdesk Email.

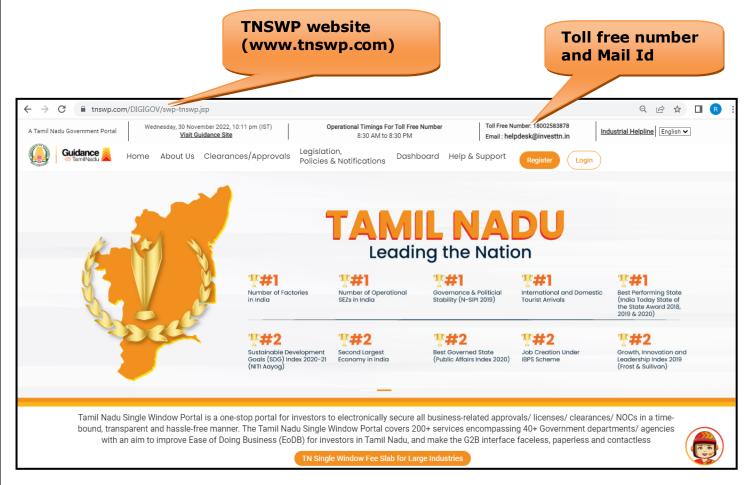

## Figure 1. Single Window Portal Home Page

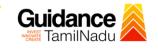

Register

TNSWP – Permanent License for Sale of Crackers

# 2. Registration

To access the TNSWP and to apply for various clearances the applicant needs to complete the Registration process.

1) Click on 'Register' button on TNSWP.

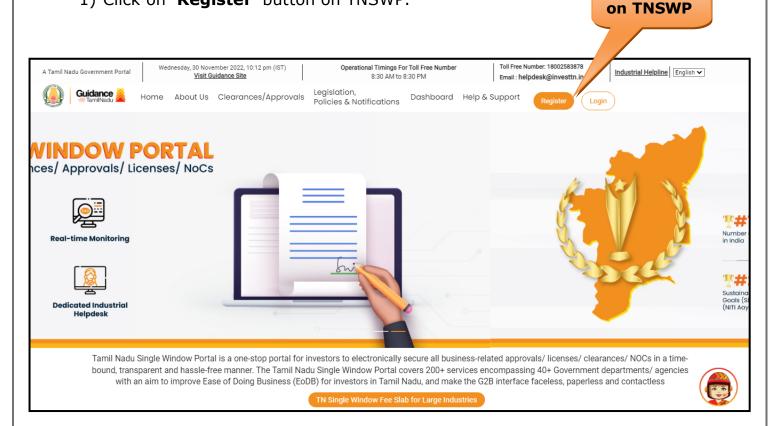

Figure 2. Register

- 2) New Investor Registration page will appear (Refer Figure 3 & 4)
- 3) Select the 'Investor' option and continue with the Registration process.
- 4) Only for applying Government to Citizen (G2C) fire clearances, click on option 'G2C clearances of Tamil Nadu fire and rescue clearances under the category individual/small enterprise'.
- 5) The information icon (i) gives a brief description about the fields when the applicant hovers the cursor on these icons.

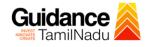

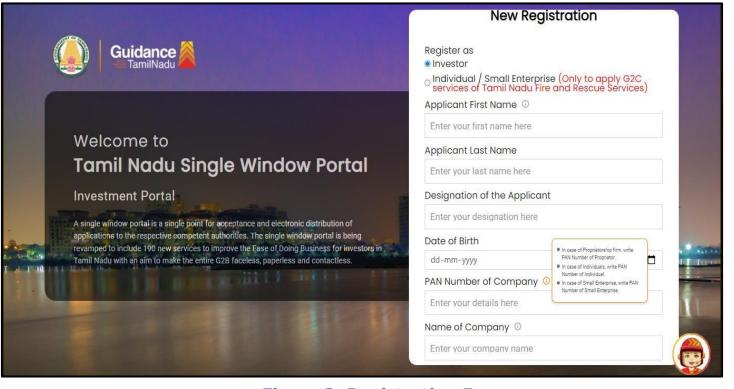

**Figure 3. Registration Form** 

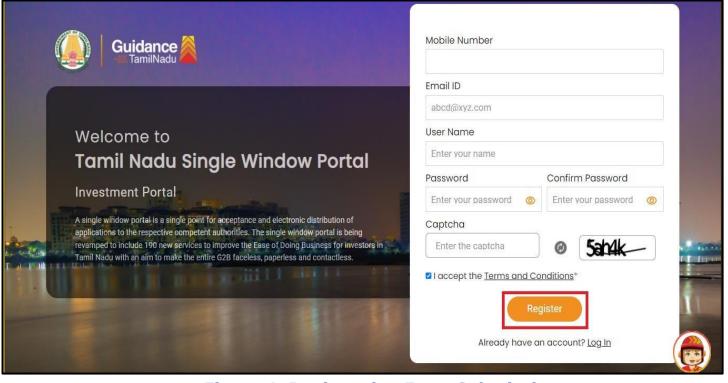

Figure 4. Registration Form Submission

Page 5 of 26

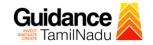

- 6) The Email ID would be the Username to login the TNSWP.
- Future communications would be sent to the registered mobile number and Email ID of the applicant.
- 8) Create a strong password and enter the Captcha code as shown.
- The applicant must read and accept the terms and conditions and click on 'Register' button.
- 3. Mobile Number / Email ID 2-Step Verification Process
- '2-Step Verification Process' screen will appear when the applicant clicks on 'Register' button.

#### **• Mobile Number Verification**

- 1) For verifying the mobile number, the verification code will be sent to the given mobile number.
- 2) Enter the verification code and click on the 'Verify' button.

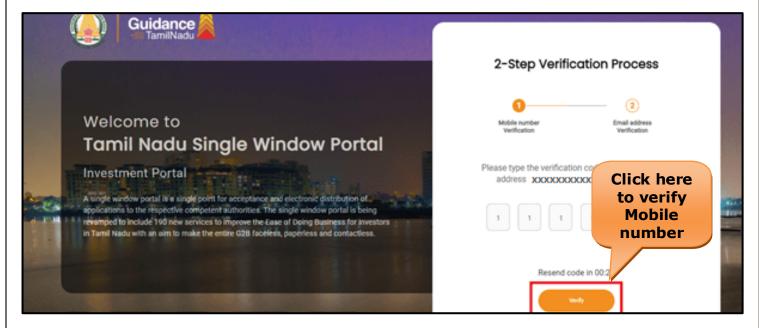

Figure 5. Mobile Number Verification

Page 6 of 26

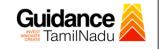

#### • Email ID Verification

- 1) For verifying the Email ID, the verification code will be sent to the given Email ID.
- 2) Enter the verification code and click on the 'Verify' button.

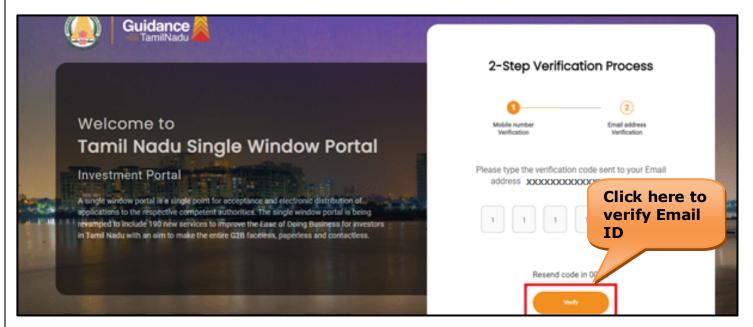

Figure 6. Email ID Verification

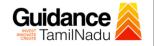

- After completion of the 2-Step Verification process, registration confirmation message will pop-up stating as 'Your registration was successful' (Refer Figure 7).
- 4) Registration process is completed successfully.

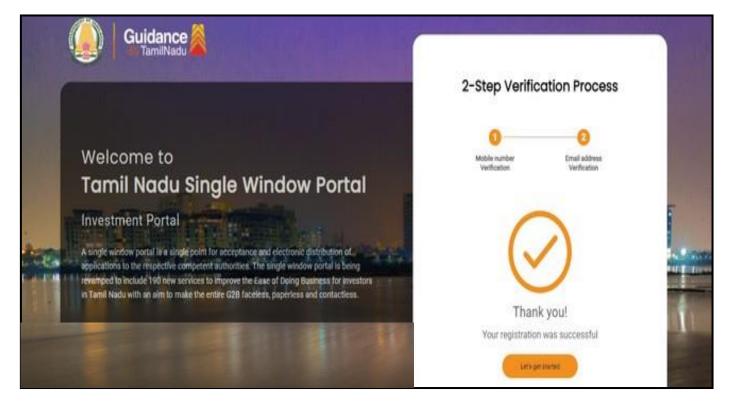

## Figure 7. Registration Confirmation Pop-Up

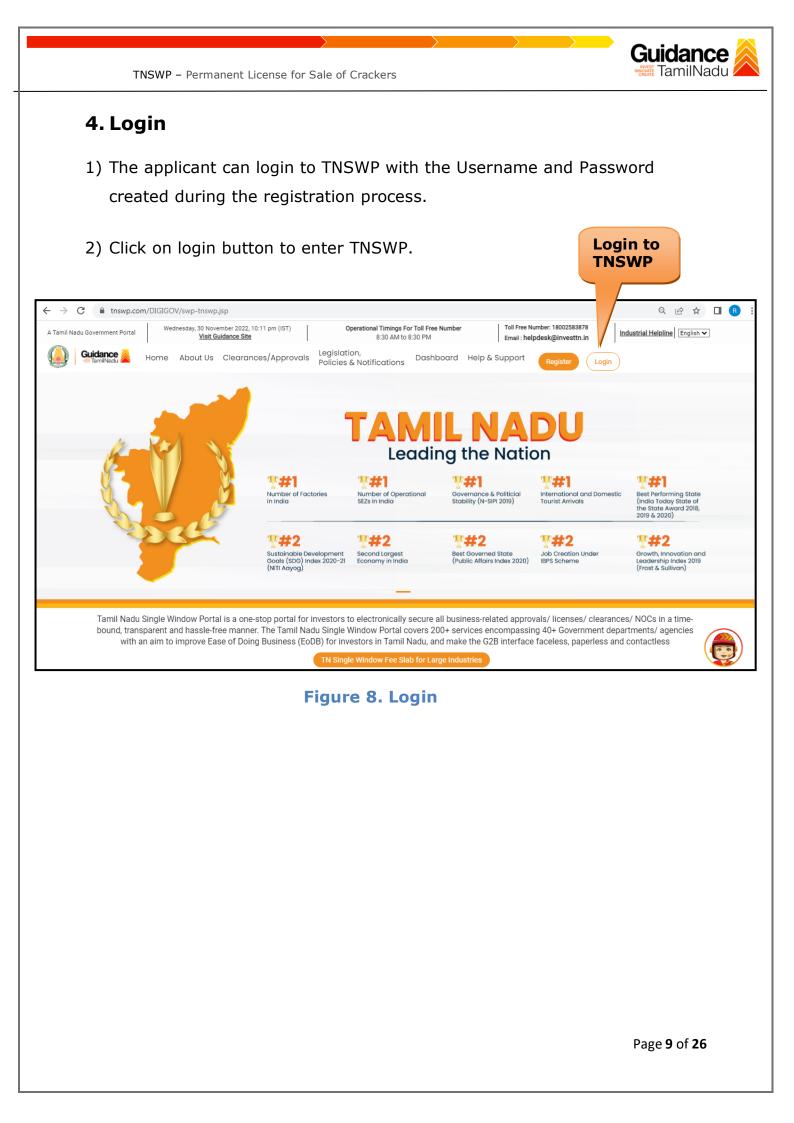

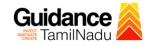

# 5. Dashboard Overview

- 1) When the Applicant logs into TNSWP, the dashboard overview page will appear.
- 2) Dashboard overview is Applicant-friendly interface for the Applicant's easy navigation and to access various functionalities such as Menu bar, Status whether the application is Approved, Pending, Rejected and Data at-a glance on a unified point.

| A Tamil Nadu Government Portal   Thursd | ay, 1 December 2022, 10:42 am (IST) Visit Guidanc | Description Contract Contract | - 8:30 AM to 8:30 PM   Toll Free Number:<br>Email : helpdesk@ |                                      |
|-----------------------------------------|---------------------------------------------------|----------------------------------------------------------------------------------------------------|---------------------------------------------------------------|--------------------------------------|
| Guidance 🔏                              |                                                   |                                                                                                    |                                                               | <mark>_26</mark> мs                  |
| Dashboard Overview                      | Combined Application Forms                        |                                                                                                    |                                                               |                                      |
| Combined Application Form<br>(CAF)      | MURALIDHARAN, Interested in Sta                   | arting a New Investment? Get Start                                                                                                    | ed                                                            | New project                          |
| List of Clearances                      | SHINEV & SAMPLE<br>CAF ID : 108025 CAF ID : 1     |                                                                                                    | WINDFLOW CAF ID : 103703                                      | TWINKLE 🛃                            |
| Know Your Clearances (KYC)              |                                                   | 021 12:18:57 PM Sep 28, 2021 1:06:26                                                                                                    |                                                               | Oct 8, 2021 3:25:03 PM ><br>Approved |
| Track your application                  | Your Clearances Status                            | Select Project/CAF ALMIGHTY +                                                                                                    |                                                               |                                      |
| Transaction                             | Pre-Establishment                                 | Pre-Operation                                                                                                    | Post-C                                                        | Operation                            |
| Digilocker                              |                                                   | proved O Pending                                                                                                    | O Rejected                                                    | Download consolidated list 🗸         |
| 🚆 Virtual Meeting                       | Clearance Name Departmen                          | nt Name Lying with Officer                                                                                                    | Last updated Approved                                         |                                      |

**Figure 9. Dashboard Overview** 

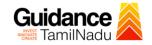

# 6. Combined Application Form (CAF)

- 1) Prior to applying for various clearances on TNSWP, the applicant must create a project by filling in the combined application form (CAF).
- 2) Click on Combined Application Form (CAF) from the menu bar on the left.
- 3) The details which are commonly required for applying various clearances are stored in Central Repository through CAF. So, whenever the applicant applies for various clearances for a specific project, the details stored in CAF gets auto populated in the application form which minimizes the time spent on entering the same details while filling multiple applications.
- 4) The Overview of the Combined Application Form (CAF) and the instructions to fill in the Combined Application Form (CAF) are mentioned in the below Figure.

5) Click on **'Continue'** button to fill in the Combined Application Form.

| A Tamil Nadu Government Portal   Thursda      |                                                                                                    | ree Number: 1800258387<br>I : helpdesk@investtn.in      | <sup>78</sup> Industrial Helpline                      |
|-----------------------------------------------|----------------------------------------------------------------------------------------------------|---------------------------------------------------------|--------------------------------------------------------|
| Guidance     TamilNadu     Dashboard Overview | Combined Application<br>Form (CAF)                                                                                                    |                                                         | 26 MS                                                  |
| Combined Application Form<br>(CAF)            | Combined Application Form (CAF)<br>The Combined Application Form (CAF) is a common form that enables investors to apply                                                                                                    | Your combined of                                        | application form                                       |
| List of Clearances                            | for multiple department's services available on the Tamil Nadu Single Window Portal<br>(TNSWP) without the need to fill the same information repitatively. CAF is a pre-requisite for<br>applying for any clearance on TNSWP.                                                                           | SHINEV<br>CAF ID : 108025<br>May 3, 2022 11:34:25<br>AM | Mercy<br>CAF ID : 107600<br>Apr 13, 2022 1:10:23<br>PM |
| ♀ Track your application                      | Instructions for filling the CAF:                                                                                                    | Approved                                                | Payment<br>Failed<br>Pay now                           |
| Transaction                                   | <ul> <li>The CAF requires details related to applicant, enterprise, promoter (s), investment and finance,<br/>employment, manufacturing/service proposed to be undertaken and energy and water use.<br/>Kindly ensure availability of all these information prior to filling the CAF details</li> </ul> | VALLEY<br>CAF ID : 106903<br>Mar 15, 2022 1:16:40       | TREASURE<br>CAF ID : 106738<br>Mar 8, 2022 11:52:11    |
| Digilocker                                    | <ul> <li>The following documents have to uploaded after filing the CAF details. Kindly ensure the availability of the same:</li> <li>Self certifications details</li> </ul>                                                                                                    | PM<br>Approved                                          | AM<br>Approved                                         |
| Virtual Meeting                               | · Workflow                                                                                                    | CAREWELL &<br>CAF ID : 106606<br>Mar 2, 2022 11:03:46   | DILIGENCE<br>CAF ID : 106474<br>Feb 24, 2022 11:30:08  |
| Appointments     Incentive Calculator         | Continue                                                                                                    | AM<br>Approved                                          | AM<br>Approved                                         |
|                                               |                                                                                                    |                                                         |                                                        |

Figure 10. Combined Application Form (CAF)

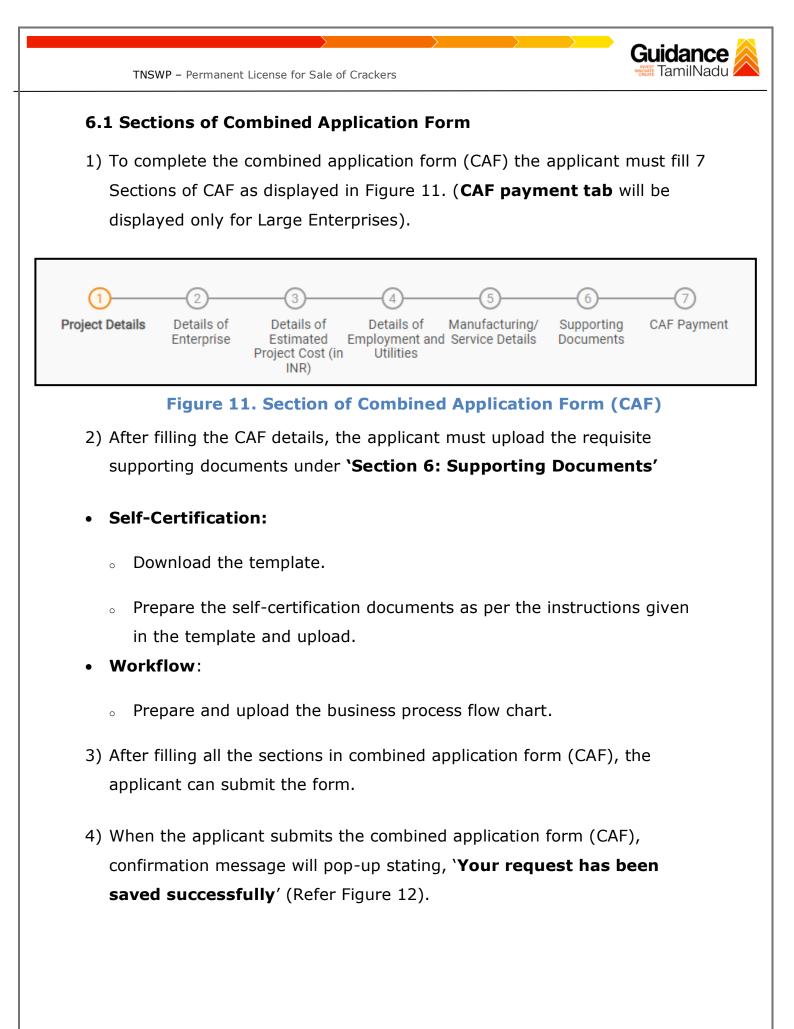

| Guidance 👗                         |                                                                                                    | Ļ <sup>309</sup> () |
|------------------------------------|----------------------------------------------------------------------------------------------------|---------------------|
| Dashboard Overview                 | (1) $(2)$ $(3)$ $(4)$ $(5)$ $(6)$ $(7)$                                                                                                    |                     |
| Combined Application Form<br>(CAF) | Project Details of Details of Det |                     |
| List of Clearances                 | Your CAF details have been successfully saved. Kindly review the CAF fees amount and make applicable payment to submit the CAF                                                                                                    | Θ                   |
| Know Your Clearances (KYC)         | Choose your preferred Fee slab *                                                                                                    |                     |
| Track your application             | Image: Contrast of the second second seco                  |                     |
| Transaction                        | 500000 Calculate Fee                                                                                                    |                     |
| Digilocker                         |                                                                                                    |                     |

Figure 12. Combined Application Form (CAF) - Confirmation Message

#### Note:

If the applicant belongs to large industry, single window fee would be applicable according to the investment in Plant & Machinery or Turnover amount. <u>Clickhere</u> to access the Single Window Fee Slab.

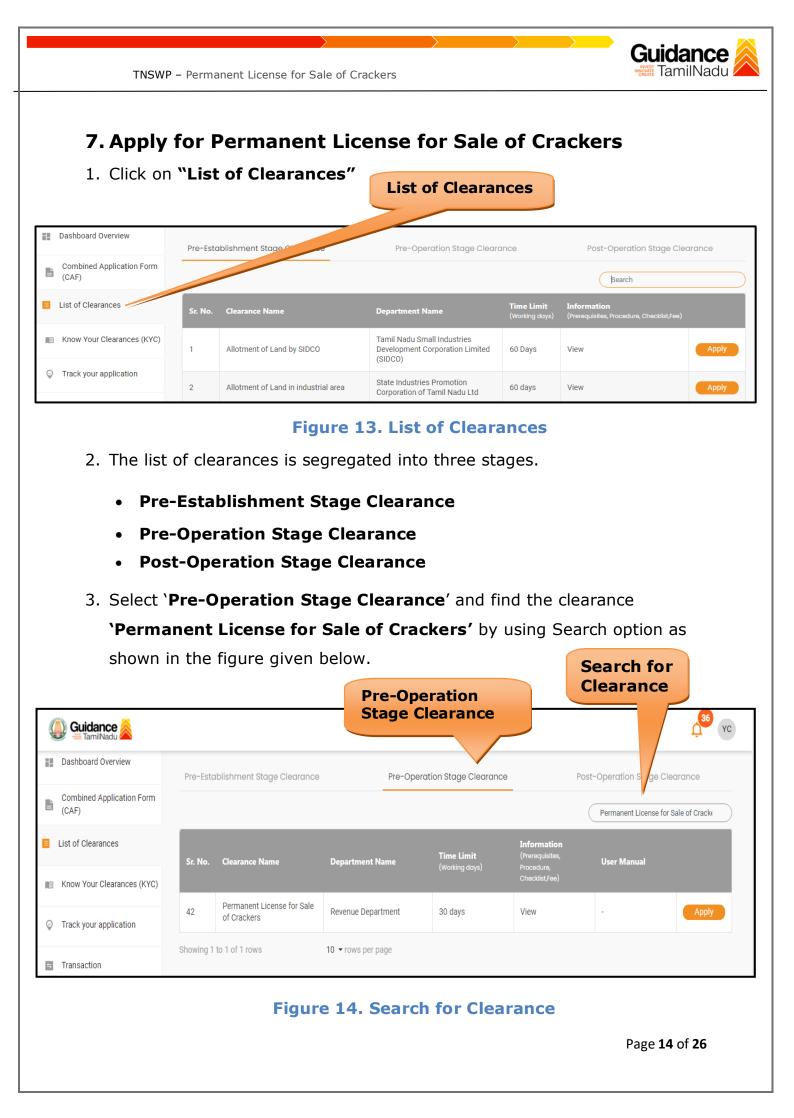

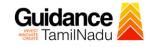

- Applicant can view information on workflow, checklist of supporting documents to be uploaded by the applicant and fee details. Click on 'view' to access the information (Refer Figure 15)
- 5. To apply for the clearance, click on 'Apply' to access the department application form (Refer Figure 15).
- 6. The Applicant can apply to obtain license for more than 1 establishment using a single login, but the applicant must create multiple Combined Application Form (CAF) for each of the establishment.

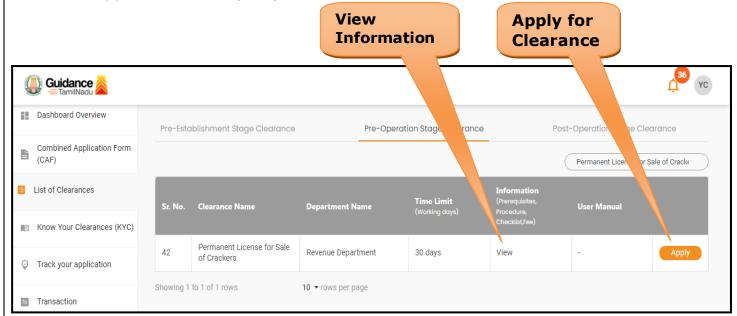

## Figure 15. Apply for Clearance

| $ \qquad \qquad \qquad \qquad \qquad \qquad \qquad \qquad \qquad \qquad \qquad \qquad \qquad \qquad \qquad \qquad \qquad \qquad \qquad$ | Guidance 쵫      |
|----------------------------------------------------------------------------------------------------|-----------------|
| TNSWP – Permanent License for Sale of Crackers                                                                                          | TamilNadu       |
|                                                                                                    |                 |
| 1) Select <b>PROJECT / CAF</b> from the drop-down menu.                                                                                 |                 |
| Confirmation!!!                                                                                                    | ×               |
|                                                                                                    |                 |
| Please select the project with the one you want to proceed.                                                                             |                 |
| Department Name         Name of the Clearance           Revenue Department         Permanent License for Sale of C                      | rackers         |
|                                                                                                    | Select          |
| caf payment test × •                                                                                                    | CAF             |
|                                                                                                    |                 |
| Close Click on Apply                                                                                                    | Apply           |
|                                                                                                    |                 |
| Figure 16. Project/CAF                                                                                                    |                 |
|                                                                                                    |                 |
| 2) Click on the Apply button and the Page would get redirected                                                                          | to              |
| 2) Click on the Apply button and the Page would get redirected Application for Permanent License for Sale of Crackers.                  | to              |
|                                                                                                    | to              |
| Application for Permanent License for Sale of Crackers.                                                                                 |                 |
| Application for Permanent License for Sale of Crackers.                                                                                 |                 |
| Application for Permanent License for Sale of Crackers.                                                                                 |                 |
| Application for Permanent License for Sale of Crackers.                                                                                 |                 |
| Application for Permanent License for Sale of Crackers.                                                                                 |                 |
| Application for Permanent License for Sale of Crackers.                                                                                 |                 |
| Application for Permanent License for Sale of Crackers.                                                                                 |                 |
| Application for Permanent License for Sale of Crackers.                                                                                 | ale of Crackers |
| Application for Permanent License for Sale of Crackers.                                                                                 | ale of Crackers |
| Application for Permanent License for Sale of Crackers.                                                                                 | ale of Crackers |

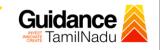

# 3) Enter all the mandatory details in the application for Application for Permanent License for Sale of Crackers.

| https://serviceonline.gov.in/tamilnadu/render                                                               | ApplicationForm.do?serviceId=7270003&UUID=4ce                | e7deb-7bd5-4ae9-9c99-38b0c7446db6&directServi | ice=true&tempId=2303&serviceNotOnline=yes8 | kserviceName |
|----------------------------------------------------------------------------------------------------|--------------------------------------------------------------|-----------------------------------------------|--------------------------------------------|--------------|
|                                                                                                    |                                                              |                                               | La                                         | anguage 🔻    |
|                                                                                                    |                                                              |                                               |                                            |              |
|                                                                                                    |                                                              |                                               |                                            |              |
|                                                                                                    | Application for Oper                                         | ning Permanent Cracker Shop                   |                                            |              |
| Type of Applicant *                                                                                         |                                                              | Individual                                    |                                            | ~            |
| Applicant Details / விண்ணப்பதா                                                                              | ரர் விபரம்                                                   |                                               |                                            |              |
| Applicant Name : *                                                                                          | Yokesh Chinnakannu                                           | Full Permanent Address with Pincode: *        | lkdjahgfolikujyht600018                    |              |
| Age *                                                                                                    | 23                                                           |                                               |                                            |              |
| Gender *                                                                                                    | Male 🗸                                                       | Aadhar No                                     | 801810841774                               |              |
| Mobile Number *                                                                                             | 9092653218                                                   | E-Mail *                                      | yokesh4995@gmail.com                       |              |
| Details of the proposed shop<br>Address                                                                     | no.42,town hall 2nd street,Arakkonam                         |                                               |                                            |              |
| District *                                                                                                  | Ranipet                                                      | Taluk *                                       | Arakonam 🗸                                 |              |
| Village *                                                                                                   | Ammanur 🗸                                                    | Pincode *                                     | 631001                                     |              |
| Survey Number *                                                                                             | 45                                                           | Sub Division Number *                         | 34                                         |              |
| Own Premises / Rented Premises *                                                                            | Own Premises 🗸                                               |                                               |                                            |              |
| Whether the shop is located in the Ground floor. *                                                          | Yes 🗸                                                        |                                               | No                                         |              |
| No.of fire extinguishers provided *                                                                         | 4                                                            | Type of Building *                            | Zinc Sheet Roofed 🗸                        |              |
| Whether separate entry /exit provided ? *                                                                   | Yes 🗸                                                        | No.of sand buckets provided *                 | 34                                         |              |
| Self Declaration                                                                                            |                                                              |                                               |                                            |              |
| Has the applicant been convicted under any offence<br>of Criminal Procedure, 1973, during the last 10 years | or ordered to execute bond under Chapter VIII of Code , $^*$ | No                                            |                                            | ~            |
| Particulars of other licenses under Explosives Act, 1 years.                                                | 884, if any held by the applicant during the last 10         |                                               |                                            |              |
| Was any license cancelled or not renewed under Exp                                                          | losives Act, 1884 previously. *                              | No                                            |                                            | ~            |
| Licence Fee Paid                                                                                            |                                                              | 1200 (2 Years)                                |                                            | ~            |

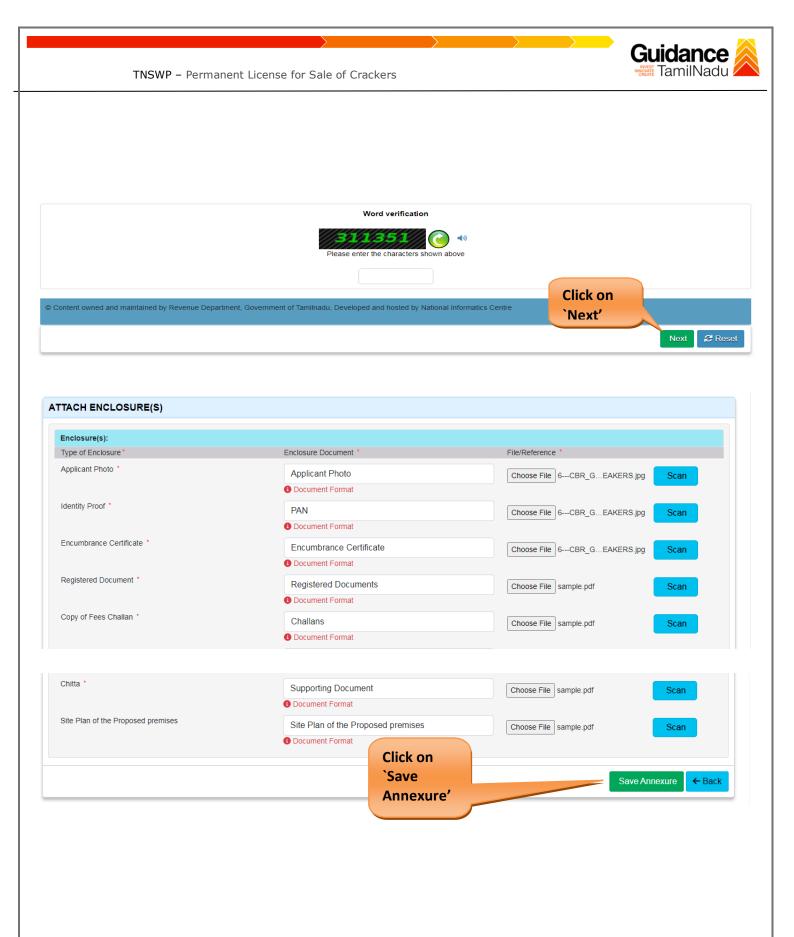

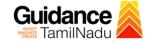

| Age :<br>Sender :<br>Aadhar No :<br>Adobie Number :<br>S-Mail :<br>etails of the proposed shop<br>Address :<br>District :<br>Faluk :<br>Village :                   | D         Yokesh Chinnakannu         Ikdjahgfolikujyht600018         23         Male         9092653218         yokesh4995@gmail.com |
|----------------------------------------------------------------------------------------------------|----------------------------------------------------------------------------------------------------|
| Full Address with Pincode :<br>Age :<br>Sender :<br>Aadhar No :<br>Mobile Number :<br>E-Mail :<br>etails of the proposed shop<br>Address :<br>District :<br>Faluk : | Ikdjahgfolikuj/h600018<br>23<br>Male<br>801810841774<br>9092653218<br>yokesh4995@gmail.com                                           |
| Age :<br>Bender :<br>Aadhar No :<br>Mobile Number :<br>E-Mail :<br>etails of the proposed shop<br>Address :<br>District :<br>Faluk :<br>Village :                   | 23<br>Male<br>801810841774<br>9092653218<br>yokesh4995@gmail.com<br>no.42,town hall 2nd street,Arakkonam<br>Ranipet                  |
| Bender :<br>Aadhar No :<br>Joblie Number :<br>Mail :<br>etails of the proposed shop<br>Address :<br>Jistrict :<br>Faluk :<br>Faluk :                                | Male<br>801810841774<br>9092653218<br>yokesh4995@gmail.com<br>no.42,town hall 2nd street,Arakkonam<br>Ranipet                        |
| Aadhar No :<br>Hobile Number :<br>E-Mail :<br>etails of the proposed shop<br>Address :<br>Jostrict :<br>Faluk :<br>Haluk :<br>Hilage :                              | 801810841774<br>9092653218<br>yokesh4995@gmail.com<br>no.42,town hall 2nd street,Arakkonam<br>Ranipet                                |
| Mobile Number :<br>E-Mail :<br>etails of the proposed shop<br>Address :<br>District :<br>Taluk :<br>Village :                                                       | 9092653218<br>yokesh4995@gmail.com<br>no.42,town hall 2nd street,Arakkonam<br>Ranipet                                                |
| E-Mail :<br>Petails of the proposed shop<br>Address :<br>District :<br>Taluk :<br>Village :                                                                         | yokesh4995@gmail.com<br>no.42,town hali 2nd street,Arakkonam<br>Ranipet                                                              |
| etails of the proposed shop<br>Address :<br>District :<br>Taluk :<br>Village :                                                                                      | no.42,town hall 2nd street,Arakkonam<br>Ranipet                                                                                      |
| District :<br>Taluk :<br>Village :                                                                                                    | Ranipet                                                                                                    |
| Address :<br>District :<br>Taluk :<br>Village :<br>Pincode :                                                                                                    | Ranipet                                                                                                    |
| District :<br>Taluk :<br>Village :                                                                                                    | Ranipet                                                                                                    |
| Taluk :<br>/illage :                                                                                                    |                                                                                                    |
| Village :                                                                                                    |                                                                                                    |
|                                                                                                    | Ammanur                                                                                                    |
|                                                                                                    | 631001                                                                                                    |
| Survey Number :                                                                                                    | 45                                                                                                    |
| Sub Division Number :                                                                                                    | 34                                                                                                    |
| Own Premises / Rented Premises :                                                                                                    | 34<br>Own Premises                                                                                                    |
| Own Premises / Rented Premises :<br>Whether the shop is located in the Ground floor. :                                                                              | Own Premises<br>Yes                                                                                                    |
| whether the shop is located in the Ground lloor. :<br>whether having Patta in his/her name? :                                                                       |                                                                                                    |
|                                                                                                    | No<br>4                                                                                                    |
| No.of fire extinguishers provided :                                                                                                    |                                                                                                    |
|                                                                                                    |                                                                                                    |
| Type of Building :<br>Whether separate entry (exit provided 2 :                                                                                                    | Zinc Sheet Roofed                                                                                                    |
| Whether separate entry /exit provided ? :<br>No.of sand buckets provided :                                                                                          | Yes<br>34                                                                                                    |
|                                                                                                    | ·                                                                                                    |
| Vas any license cancelled or not renewed under Explosives Act, 18<br>previously.:<br>.i.cence Fee Paid :                                                            | 1200 (2 Years)                                                                                                    |
|                                                                                                    |                                                                                                    |
| nnexure List                                                                                                    |                                                                                                    |
| Applicant Photo<br>Identity Proof                                                                                                    | Applicant Photo<br>PAN                                                                                                    |
| Encumbrance Certificate                                                                                                    | Encumbrance Certificate                                                                                                    |
| Registered Document<br>Copy of Fees Challan                                                                                                    | Registered Documents<br>Challans                                                                                                    |
| Chitta<br>Site Plan of the Proposed premises                                                                                                    | Supporting Document<br>Site Plan of the Proposed premises                                                                            |
| Site Plan of the Proposed premises                                                                                                    | Site Plan of the Proposed premises                                                                                                   |
| <b>dditional Details</b><br>Application Reference Number(Offline Reference No./Token No.)<br>Segister Number<br>Serial Number                                       |                                                                                                    |
| Application Received On                                                                                                    | 26/10/2023                                                                                                    |
| Apply to the Office                                                                                                    | Office of District Collectorate( DISTRICT - Ranipet )                                                                                |
|                                                                                                    |                                                                                                    |
|                                                                                                    | Click on                                                                                                    |
|                                                                                                    | `Submit'                                                                                                    |
|                                                                                                    | Subilit                                                                                                    |
|                                                                                                    |                                                                                                    |
|                                                                                                    |                                                                                                    |
|                                                                                                    |                                                                                                    |
|                                                                                                    | Application for Permanent License for Sale of                                                                                        |
| Eiguro 10                                                                                                    | Application for reinlanent License for Jale Ol                                                                                       |
| Figure 18.                                                                                                    |                                                                                                    |
| Figure 18.                                                                                                    |                                                                                                    |
| Figure 18.                                                                                                    | Crackers                                                                                                    |
| Figure 18.                                                                                                    |                                                                                                    |
| Figure 18.                                                                                                    |                                                                                                    |
| Figure 18.                                                                                                    |                                                                                                    |
| Figure 18.                                                                                                    |                                                                                                    |
| Figure 18.                                                                                                    |                                                                                                    |
| Figure 18.                                                                                                    |                                                                                                    |
| Figure 18.                                                                                                    |                                                                                                    |
| Figure 18.                                                                                                    |                                                                                                    |
| Figure 18.                                                                                                    |                                                                                                    |

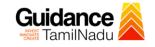

## **Application Submitted**

 After the applicant has completed the application form, the application is submitted successfully to the Department for further processing. The applicant can view the status of the application under Track your application → Select the CAF from the Dropdown → All details

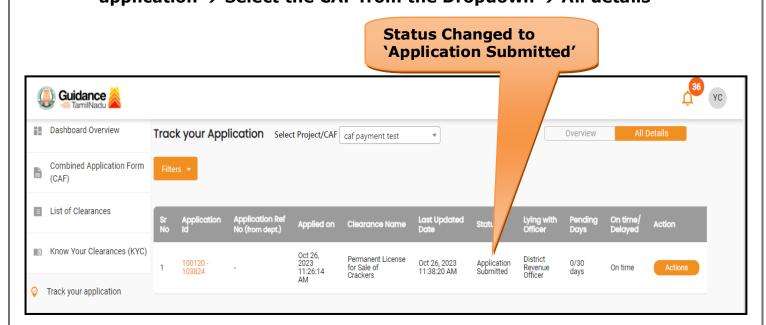

## Figure 19. Status of the Application

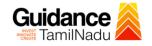

# 8. Track Your Application

- After submitting the application, a unique 'token ID' would be generated. Using the **'Token ID'** the Applicant can track the status of clearances by clicking on 'Track your application' option.'
- Applicant to choose the name of the project created during CAF from the dropdown 'Select Project / CAF' displayed at the top of the page.

## Track your application – Overview Option

By clicking on 'Overview' tab, Applicant can view the count of various clearance statuses as follows.

- Total Pending Clearances
- Total Approved Clearances
- Total Rejected Clearances

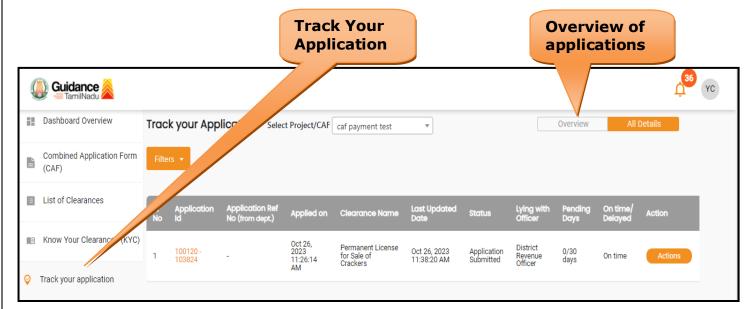

## Figure 20. Track Your Application

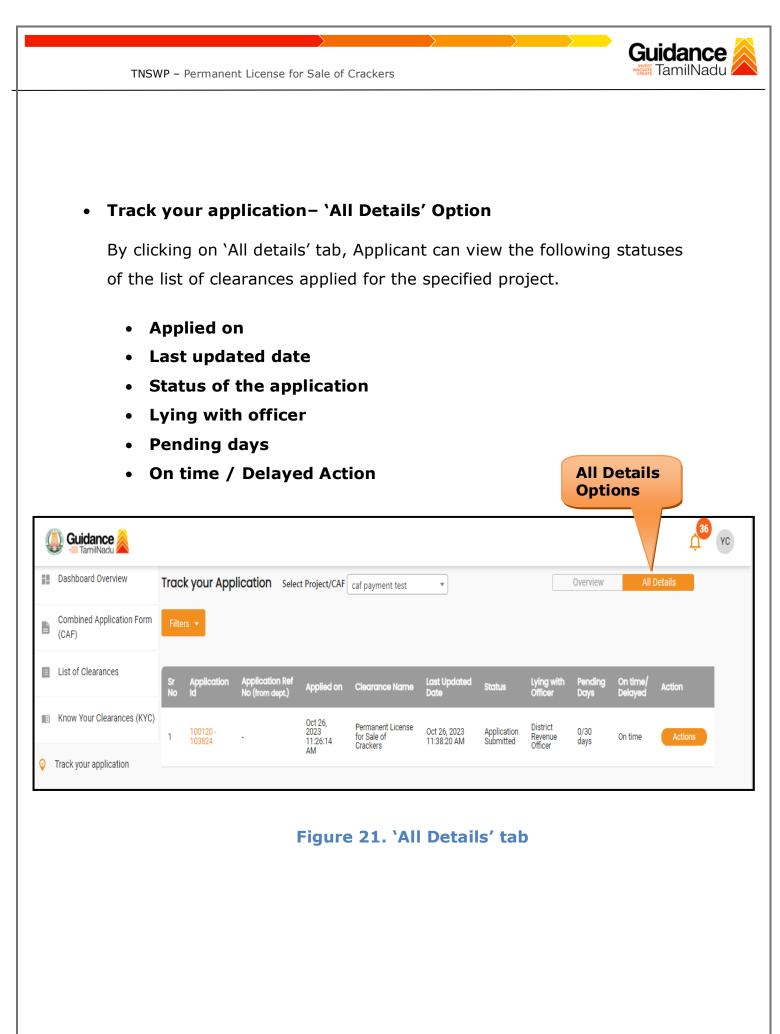

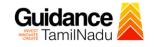

# 9. Inspection Schedule

- 1) The Tahsildar schedules the date of appointment for inspection to be done for the specified institution.
- 2) After the Inspection gets completed, the Tahsildar submits the Inspection report.
- 3) The Applicant has the provision to view the Scheduled Inspection details

| Guidance                        |          |                    |                                    |                             |                                              |                             |                  |                       |                 |                     | <mark>,36</mark> үс |
|---------------------------------|----------|--------------------|------------------------------------|-----------------------------|----------------------------------------------|-----------------------------|------------------|-----------------------|-----------------|---------------------|---------------------|
| Dashboard Overview              | Trac     | k your App         | lication Selec                     | :t Project/CAF              | caf payment test                             | •                           |                  |                       | Overview        | All                 | Details             |
| Combined Application Form (CAF) | Filte    | rs 🔻               |                                    |                             |                                              |                             | Inspec<br>Schedu |                       |                 |                     |                     |
| List of Clearances              | Sr<br>No | Application<br>Id  | Application Ref<br>No (from dept.) | Applied on                  | Clearance Name                               | Last Update<br>Date         | d s              | Lying with<br>Officer | Pending<br>Days | On time/<br>Delayed | Action              |
| Know Your Clearances (KYC)      | 1        | 100120 -<br>103824 |                                    | Oct 26,<br>2023<br>11:26:14 | Permanent License<br>for Sale of<br>Crackers | Oct 27, 2023<br>11:49:11 AM |                  | Tahsildar             | 1/30<br>days    | On time             | Actions             |
| O Track your application        |          |                    |                                    | AM                          | Claukers                                     |                             |                  |                       |                 |                     |                     |

## **Figure 12. Inspection Scheduled**

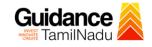

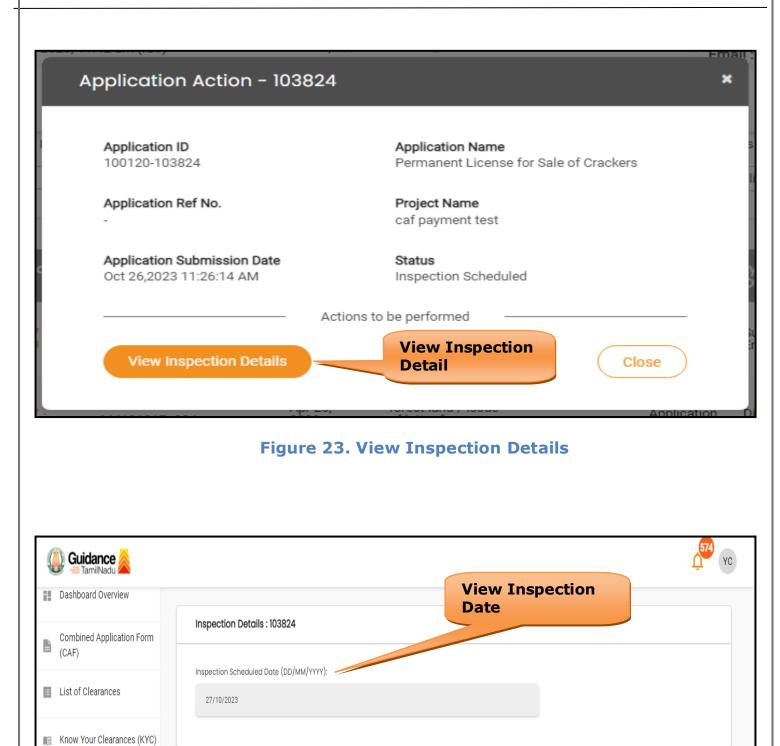

Figure 24. View Inspection Details (Contd.)

Page 24 of 26

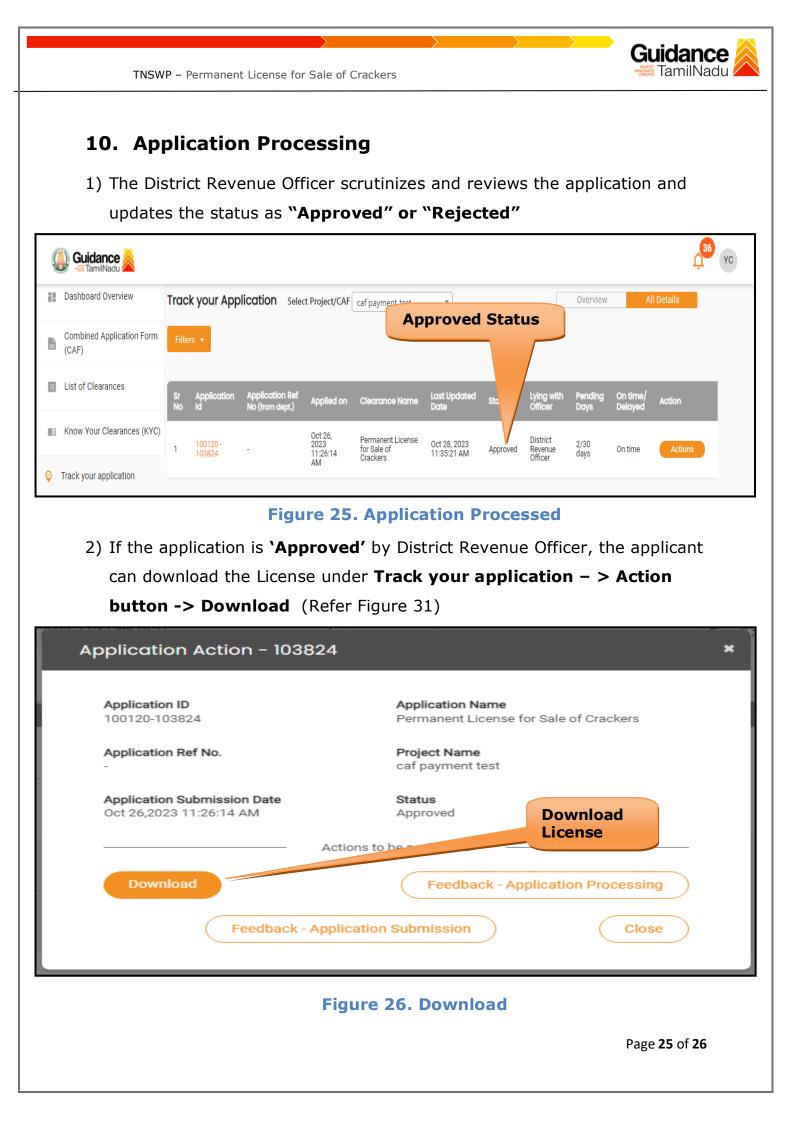

Guidance TNSWP - Permanent License for Sale of Crackers 3) If the application is '**Rejected**' District Revenue Officer, the applicant can view the rejection remarks under the Actions Tab by the department. Applicant has to create a fresh application if the application has been rejected. (Refer Figure 32) 36 Guidance YC milNadu Dashboard Overview Track your Application Select Project/CAF caf payment test Overview Ŧ **Combined Application Form** ľ (CAF) **Rejected Status** List of Clearances Application Ref No (from dept.) Last Updated Date On time Applied on Clearance Name Action Know Your Clearances (KYC) Oct 26, 2023 11:26:14 Permanent License for Sale of District 100120 -103824 Oct 28, 2023 2/30 On time Rejected Revenue Officer Actio 01:28:38 PM days Crackers AM Track your application **Figure 27. Rejected Status** ~ \$ Page 26 of 26